**Student Financial Services Division of Enrollment and Access** Centennial Hall 1065 Campus Delivery Fort Collins, Colorado 80523-1065 (970)491-6321 (970)491-5010 FAX sfs.colostate.edu

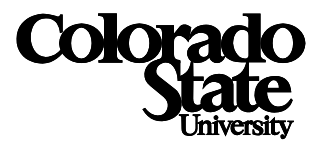

## Steps to Access 1098-T Detailed Information

1. Students can log into RAMweb at [www.ramweb.colostate](http://www.ramweb.colostate/) and select **Tax Information**

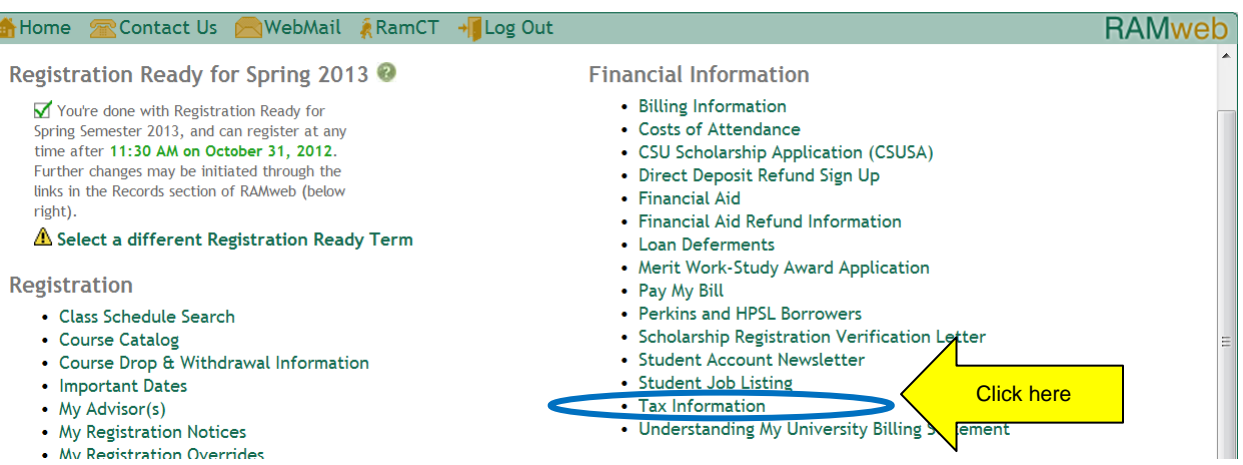

## 2. Select **1098-T Detailed Information**

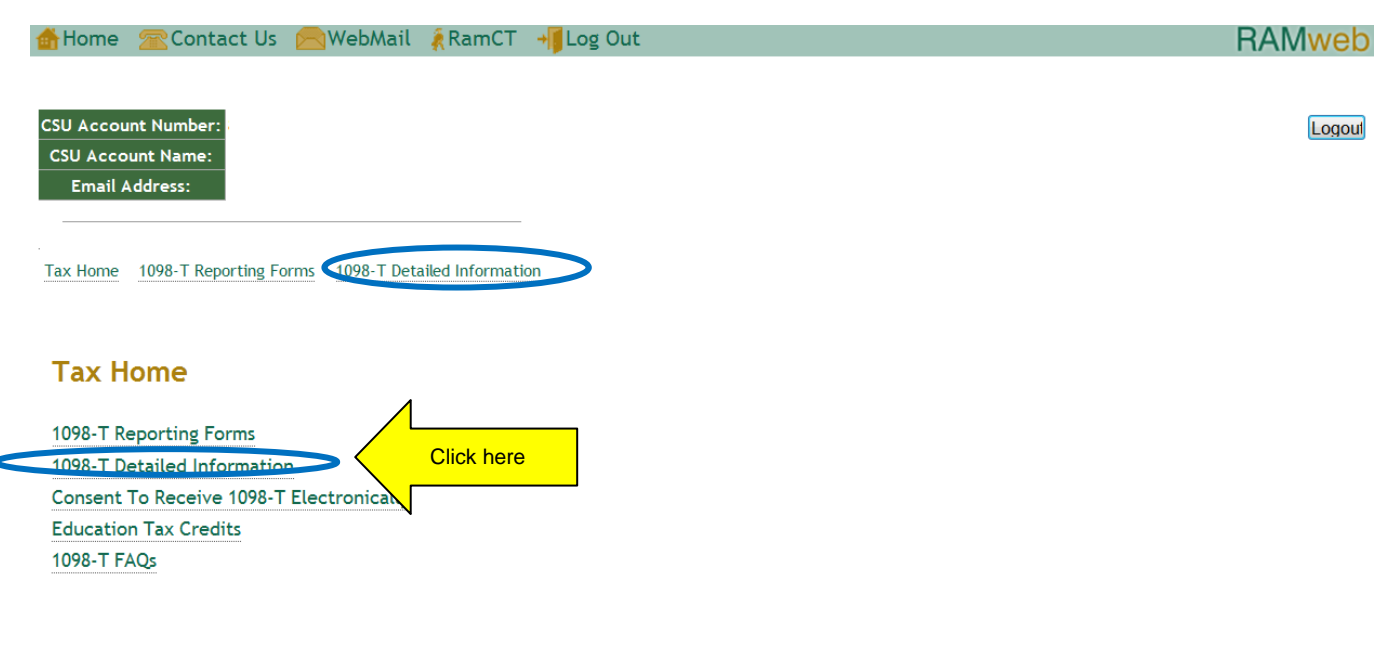

Note: Your session will expire after 20 minutes of inactivity.

For questions on your student account call 970-491-6321.

For questions on your commercial (non-student) account call 970-491-2697 Monday - Friday 7:30am - 4:30pm.

## 3. Select appropriate Calendar year

Click here

4. Select **Expand All** to view the full transaction data detail

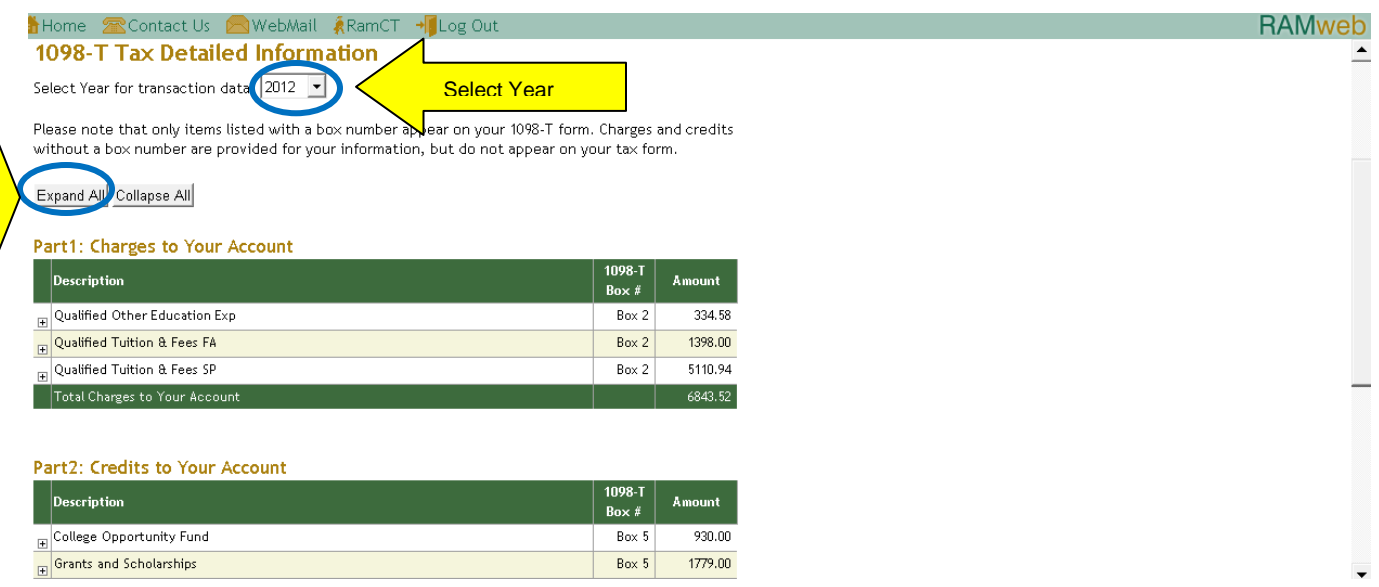

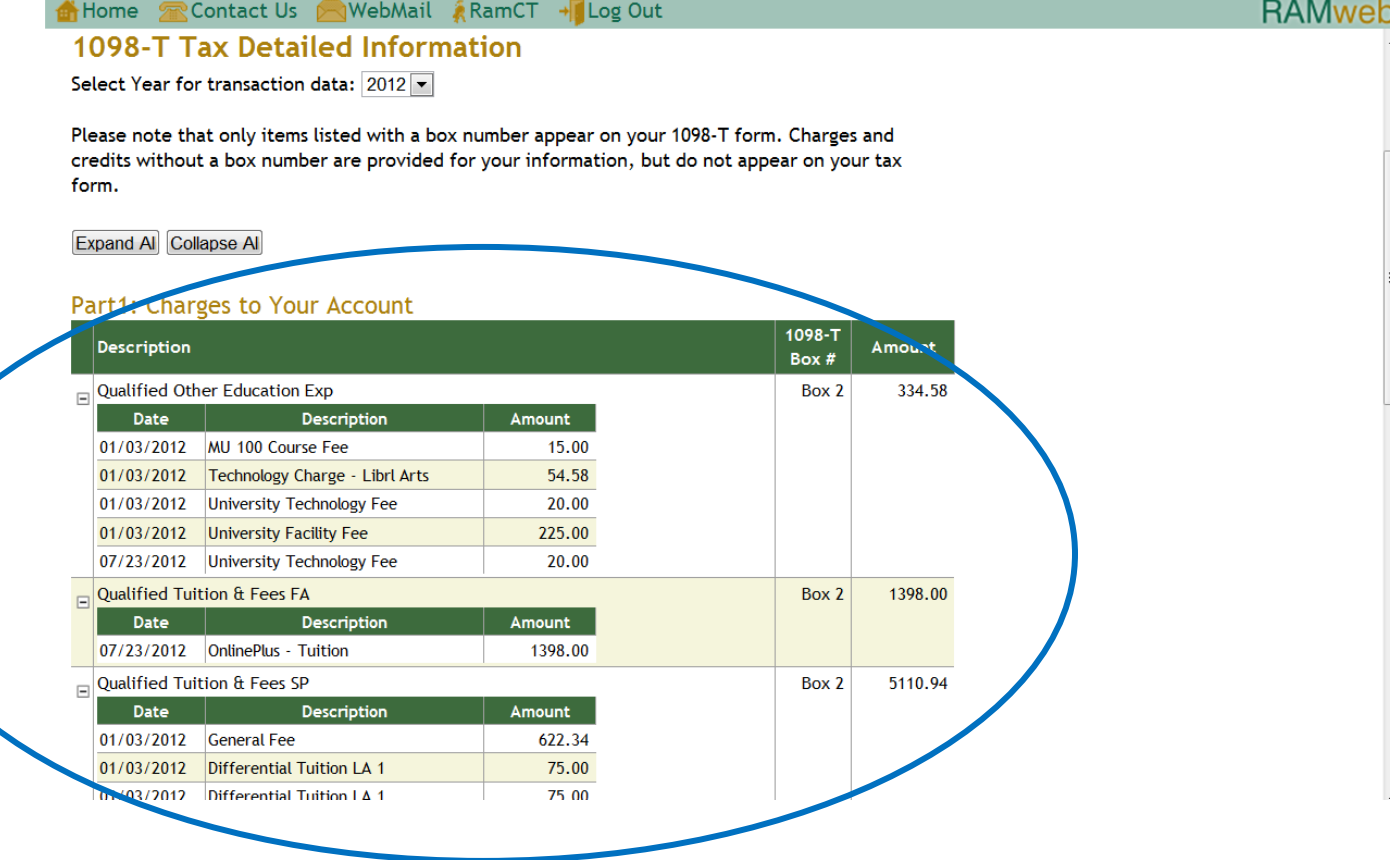

**5.** Additional information for each term in 2012 can be obtained by selecting **Billing Information**

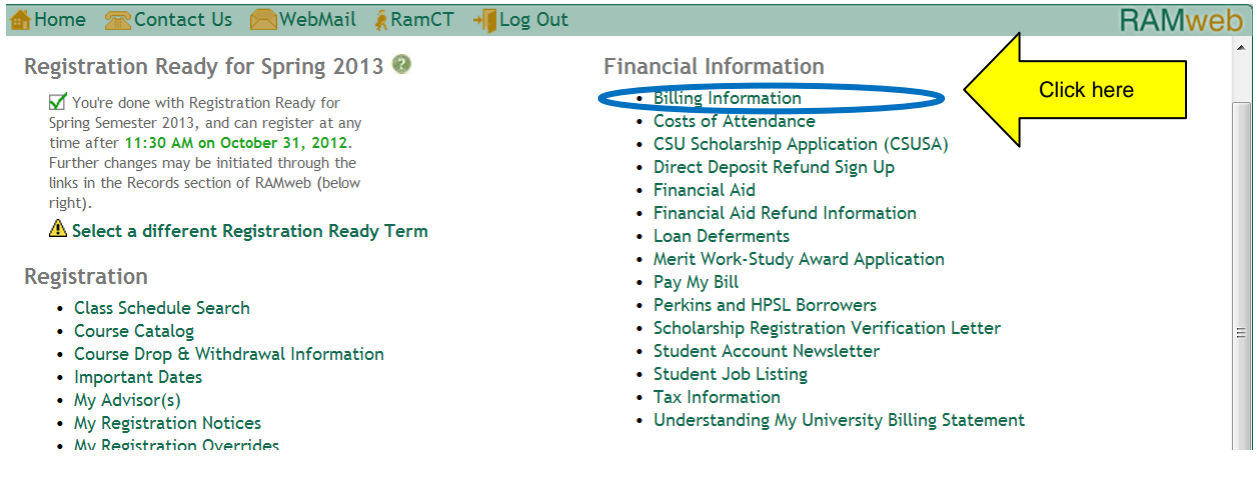

## 6. Select **Summary Term**

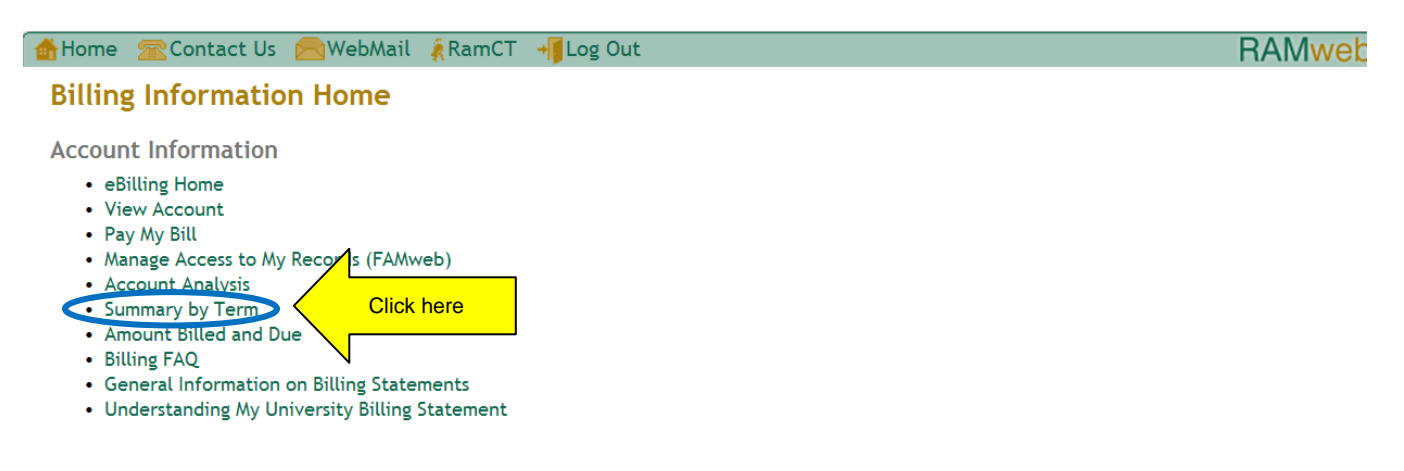

- 7. Select either **Spring 2012, Summer 2012 or Fall 2012** from the Billing term drop-down menu.
- 8. Click on "*+*" symbol to expand and view detailed transactions.

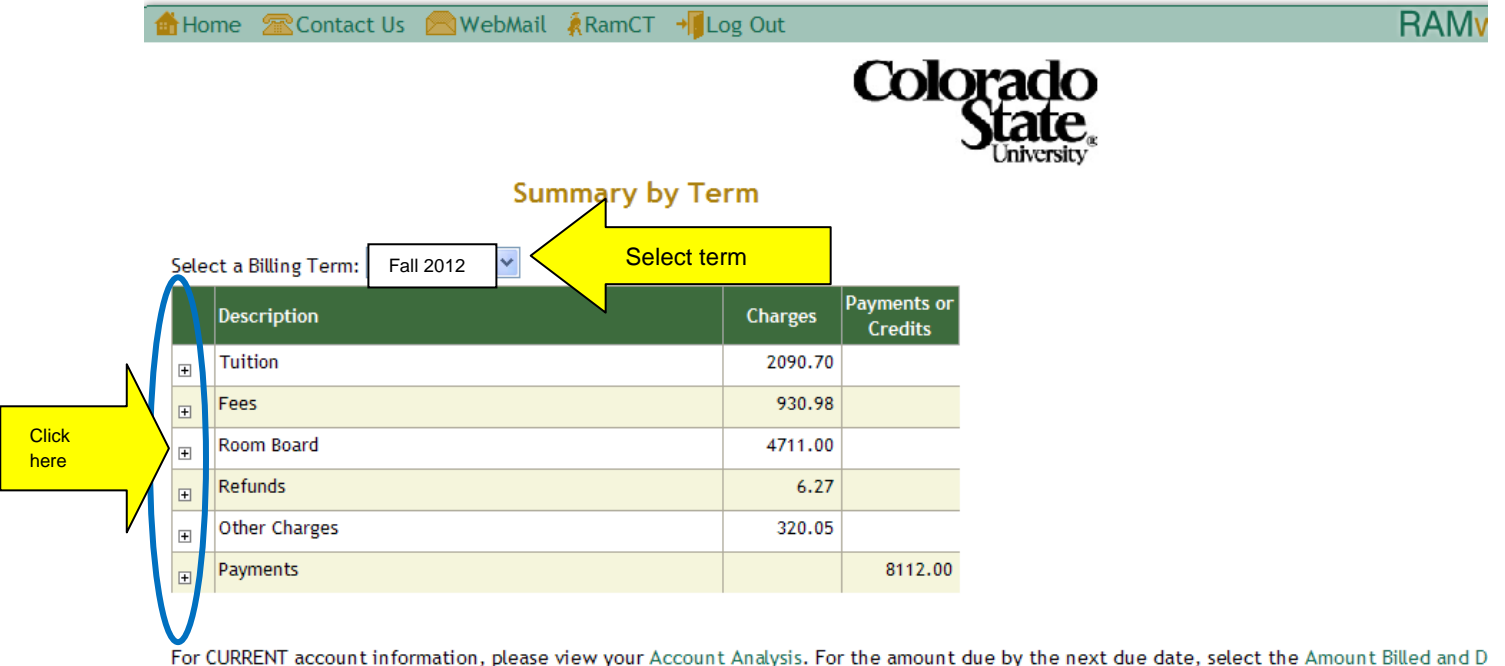

Account Analysis 9 P y link under Billing Information.

Billing Information Home | Account Analysis | Amount Billed and Due

1/15/13